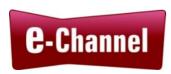

# Curriculum Outline to Support Blended Learning

Prepared for: Contact North | Contact Nord

Prepared by: Robyn Cook-Ritchie

**Project Consultant** 

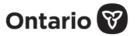

This Employment Ontario project is funded by the Government of Ontario.

# Contents

| Introduction                                               | 4  |
|------------------------------------------------------------|----|
| Section 1: Learning Readiness                              | 5  |
| Commitment to the LBS program and readiness to learn       | 5  |
| Comfortable Trying to Learn Online                         | 6  |
| Goal Setting and Organization Skills                       | 7  |
| Basic Understanding of Computers                           | 7  |
| Personal and Private Online Information                    |    |
| Digital Footprint                                          | 8  |
| Manage Learning                                            | 9  |
| Section 2: Access to Technology                            | 10 |
| Section 3: Learner Digital Skills                          | 12 |
| Types on a computer keyboard                               | 12 |
| Uses a computer mouse and laptop touchpad                  |    |
| Understands operating systems                              | 14 |
| Understands what the Internet is and what a web browser is | 14 |
| Understands how to use a search engine on the Internet     | 15 |
| Can create a password                                      | 15 |
| Can set up an online account                               | 15 |
| Use digital technology                                     |    |
| Has email and can use it                                   | 16 |
| Communicate Ideas and Information                          | 17 |

|   | Can complete an online form                                          | 17 |
|---|----------------------------------------------------------------------|----|
|   | Can use word processing software                                     | 17 |
|   | Can create and save a PDF file                                       | 18 |
|   | Can save and organize files on a computer                            | 18 |
|   | Can save files on the cloud                                          |    |
|   | Can stay organized using an online calendar                          |    |
|   | Can use a conferencing platform like Zoom, Big Blue Button, or other | 20 |
|   | Can use a learning management system like Moodle                     | 21 |
|   | Can attend an e-Channel Class                                        | 21 |
| S | ection 4: Practitioner Readiness                                     | 22 |

#### Introduction

For a learner to be able to access and participate in e-Channel courses, there are several things they need to be able to do. They also need to have adequate access to technology. Practitioners from face-to-face delivery agencies should understand how to implement blended learning effectively. The outline in this report provides a checklist of learner proficiencies, technology needs, and practitioner proficiencies that should be in place prior to learners accessing e-Channel courses through a blended learning process.

The outline is divided into four sections

- Section 1: Learning Readiness
- Section 2: Access to Technology
- Section 3: Learner Digital Skills
- Section 4: Practitioner Readiness

**Learning Readiness** provides a checklist of general learner proficiencies with suggested tools to assess and address gaps.

**Access to Technology** is a checklist tool that can be used to identify potential gaps in available technology and make a plan to address those gaps.

Learner Digital Skills is a checklist of learner digital proficiencies. Suggested curriculum resources and assessments are included.

**Practitioner Readiness** provides a list of responsibilities that the face-to-face agency practitioner should be willing to undertake in the blended learning process.

The views expressed in this document are the views of the Recipient and do not necessarily reflect those of the Province. The Government of Ontario and its agencies are in no way bound by any recommendations contained in this document.

## Section 1: Learning Readiness

Learners should demonstrate readiness prior to accessing an e-Channel course. Readiness involves a number of different factors. The proficiencies below provide checklists for key areas of learner readiness. Each proficiency has curriculum and/or assessment resources that can be accessed to assess learner skills or behaviours or support the acquisition of those skills or behaviours.

| Learner Proficiency                                                                                                    | Curriculum and Assessment Resources                                                                                                    |
|----------------------------------------------------------------------------------------------------|----------------------------------------------------------------------------------------------------|
| Commitment to the LBS program and readiness to learn  The learner:                                                                                                    | GCF LearnFree Critical Thinking and Decision Making https://edu.gcfglobal.org/en/problem-solving-and-decision-making/ Online Tutorial                                                                                                    |
| <ul> <li>□ attends the program on a regular basis</li> <li>□ has basic reading, writing, speaking, and listening skills</li> <li>□ is self-motivated</li> <li>□ is confident in their ability to learn</li> <li>□ asks questions</li> <li>□ is comfortable advocating for self</li> <li>□ knows what their learning style is and how it can affect online learning</li> <li>□ can think critically and solve problems</li> <li>□ is comfortable making decisions</li> <li>□ understands the nuances of online communication</li> </ul> | Rumie Bytes What are soft skills? https://learn.rumie.org/jR/bytes/what-are-soft-skills/ Online Tutorial  How to succeed as an online learner https://learn.rumie.org/jR/bytes/how-to-succeed-as-an-online-learner/ Online Tutorial  How to stay focused during online learning https://learn.rumie.org/jR/bytes/how-to-stay-focused-during-online-learning/ Online Tutorial  How can I build a strong relationship with my online instructor? https://learn.rumie.org/jR/bytes/how-can-i-build-a-strong-relationship-with-my-online-instructor/ |

|                                                                                                    | Online Tutorial  How Can I Work Well Independently <a href="https://learn.rumie.org/jR/bytes/how-can-i-work-well-independently/">https://learn.rumie.org/jR/bytes/how-can-i-work-well-independently/</a> Online Tutorial                                                  |
|----------------------------------------------------------------------------------------------------|----------------------------------------------------------------------------------------------------|
| Comfortable Trying to Learn Online                                                                                                    | You Don't Need to Be Afraid of Computers (LLSC) <a href="https://www.llsc.on.ca/digital-literacy-modules">https://www.llsc.on.ca/digital-literacy-modules</a> PDF/Word/Interactive Documents                                                                              |
| The learner knows:  □ how to interact with or process information on computer screen- i.e., how to "read" on a computer screen  □ how to overcome their fear of computers and technology                                                                                    | LinkedIn Fear of computers among people and how to overcome it <a href="https://www.linkedin.com/pulse/fear-computers-among-people-how-overcome-assrafun-naher">https://www.linkedin.com/pulse/fear-computers-among-people-how-overcome-assrafun-naher</a> Online Article |
| computers and technology  some common myths about technology  not to blame themselves when technology doesn't work  where they can use computers for free  if lacking any of the above, has compensatory support system (peer mentor, tutor, family support) to assist them | Rumie Bytes 4 ways to become more comfortable with technology https://learn.rumie.org/jR/bytes/4-ways-to-become-more-comfortable-with-technology/ Online tutorial                                                                                                    |

| Goal Setting and Organization Skills The learner knows:                                                                          | Google for Education Applied Digital Skills Create a Study Schedule to Meet Your Goals https://applieddigitalskills.withgoogle.com/c/middle-and-high-school/en/create-a-study-schedule-to-meet-your-goals/overview.html Online Tutorial **Note this is advanced                                                                                                    |
|----------------------------------------------------------------------------------------------------|----------------------------------------------------------------------------------------------------|
|                                                                                                    | Google for Education Applied Digital Skills Organize Your Day with Google Calendar <a href="https://applieddigitalskills.withgoogle.com/c/college-and-continuing-education/en/organize-your-day-with-google-calendar/overview.html">https://applieddigitalskills.withgoogle.com/c/college-and-continuing-education/en/organize-your-day-with-google-calendar/overview.html</a> Online Tutorial |
|                                                                                                    | Rumie Bytes Set and Achieve Smart Goals <a href="https://learn.rumie.org/jR/bytes/set-and-achieve-smart-goals/">https://learn.rumie.org/jR/bytes/set-and-achieve-smart-goals/</a> Online Tutorial                                                                                                    |
| Basic Understanding of Computers                                                                                                 | Intro to Computers (LLSC) <a href="https://www.llsc.on.ca/digital-literacy-modules">https://www.llsc.on.ca/digital-literacy-modules</a> PDF/Word/Interactive Documents                                                                                                    |
| The learner knows:  what a computer system is the parts of a computer system the basic parts of a computer                       | Parts of a Computer (LLSC) <a href="https://www.llsc.on.ca/digital-literacy-modules">https://www.llsc.on.ca/digital-literacy-modules</a> PDF/Word/Interactive Documents                                                                                                    |
| <ul> <li>(hardware)</li> <li>common peripheral devices used with computers</li> <li>how to turn a computer on and off</li> </ul> | LBS Digital Literacy Curriculum (CESBA) Looking at My Computer section <a href="https://cesba.com/cesba-launches-lbs-digital-curriculum/">https://cesba.com/cesba-launches-lbs-digital-curriculum/</a> PDF                                                                                                    |
|                                                                                                    | GCF LearnFree                                                                                                    |

|                                                                                                    | Computer Basics <a href="https://edu.gcfglobal.org/en/computerbasics/">https://edu.gcfglobal.org/en/computerbasics/</a> Online Tutorial                                                                                                    |
|----------------------------------------------------------------------------------------------------|----------------------------------------------------------------------------------------------------|
|                                                                                                    | Contact North Computer Basics- an e-Channel Help Playlist <a href="https://www.youtube.com/watch?v=GwG6aXka1us&amp;list=PLbWQVkumzbUeiF1-gft6ACcSddCheFQw9">https://www.youtube.com/watch?v=GwG6aXka1us&amp;list=PLbWQVkumzbUeiF1-gft6ACcSddCheFQw9</a> Online YouTube Playlist |
|                                                                                                    | Northstar Basic Computer Skills https://assessment.digitalliteracyassessment.org/basic-computer-skills-1 Online Assessment                                                                                                    |
| Personal and Private Online Information                                                                                                    | Personal and Private Information Online (LLSC) <a href="https://www.llsc.on.ca/digital-literacy-modules">https://www.llsc.on.ca/digital-literacy-modules</a> PDF/Word/Interactive Documents                                                                                     |
| The learner knows:  ☐ the difference between personal and private information  ☐ what identity theft is                                                                  | LBS Digital Literacy Curriculum (CESBA) Personal and Private Information Online section <a href="https://cesba.com/cesba-launches-lbs-digital-curriculum/">https://cesba.com/cesba-launches-lbs-digital-curriculum/</a> PDF                                                     |
| Digital Footprint The learner knows                                                                                                    | My Digital or Online Footprint (LLSC) <a href="https://www.llsc.on.ca/digital-literacy-modules">https://www.llsc.on.ca/digital-literacy-modules</a> PDF/Word/Interactive Documents                                                                                              |
| <ul> <li>what a digital footprint is</li> <li>what a digital footprint might contain</li> <li>how a digital footprint can affect other things like employment</li> </ul> | Northstar Digital Footprint https://assessment.digitalliteracyassessment.org/digital-footprint-2 Online Assessment                                                                                                    |

| Note: A digital footprint is the information about a person that exists on the internet as a result of their online activity |                                                                                                    |
|----------------------------------------------------------------------------------------------------|----------------------------------------------------------------------------------------------------|
| Manage Learning  □ the learner successfully completes Milestone 57 or Milestone 57a                                          | OALCF Milestone 57 or Milestone 57a Manage Learning https://oalcf-repository.ca/en/home PDF Assessment Tool |

### Section 2: Access to Technology

In order to participate in e-Channel classes, learners need to have access to adequate technology. This includes hardware, software, reliable high-speed Internet, and peripherals. In a blended learning situation, learners often participate in e-Channel classes while on-site at face-to-face delivery agencies. Technology needs to be addressed on-site to ensure a learner can fully participate. If a learner is participating in an e-Channel course off-site (e.g. in their own home), the access to technology section should be reviewed with them to make sure they have everything in place.

Learners should also have clear instructions about what to do if they experience a "glitch". This should include a list of steps to take and who to contact should they experience difficulties. It is important for learners to know that technology-related issues happen all the time and that they aren't the "fault" of the learner.

This section provides a checklist of necessary technology. If items are missing, creating a plan to address the gap before a learner starts an e-Channel course will help ensure the process is smoother for the learner.

| Item                                           | Yes | No | If no, plan of action |
|------------------------------------------------|-----|----|-----------------------|
| Desktop or laptop computer                     |     |    |                       |
| External mouse and keyboard if using a laptop  |     |    |                       |
| High-speed Internet with reliable connectivity |     |    |                       |
| Unlimited or adequate data plan                |     |    |                       |
| Current and supported version                  |     |    |                       |

| of Windows or macOS operating system                                                  |  |  |
|---------------------------------------------------------------------------------------|--|--|
| Current and supported web browser                                                     |  |  |
| Headphones with integrated microphone (or speakers/microphone integrated into device) |  |  |
| Video camera                                                                          |  |  |
| Up-to-date virus protection on device                                                 |  |  |
| Access to personal email if using an organizational computer                          |  |  |
| Access to software (e.g. Microsoft Office                                             |  |  |
| Printer                                                                               |  |  |

#### Other considerations:

- If the learner is accessing e-Channel at a service delivery agency are there organizational firewalls that may cause issues?
- If the learner does not have adequate access to technology is there an alternative site they can use (e.g. Contact North Centre, local library)

## Section 3: Learner Digital Skills

Participation in most e-Channel courses requires learners to have basic digital skills. Although not comprehensive, the list of learner proficiencies in this section outlines many of those skills. Each proficiency has curriculum and/or assessment resources that can be accessed to assess learner skills or support the acquisition of those skills. Not all of the skills included are pre-requisites, it depends on the level of support a classroom provider can give. It is important to note that proficiency does not necessarily require mastery of each skill.

| Learner Proficiency                                                                                            | Curriculum and Assessment Resources                                                                                                    |
|----------------------------------------------------------------------------------------------------|----------------------------------------------------------------------------------------------------|
| Types on a computer keyboard  The learner knows:  how a keyboard works how to type adequately using a keyboard | Typing on a Computer Keyboard (LLSC) <a href="https://www.llsc.on.ca/digital-literacy-modules">https://www.llsc.on.ca/digital-literacy-modules</a> PDF/Word/Interactive Documents                          |
|                                                                                                    | LBS Digital Literacy Curriculum (CESBA) Looking at My Computer section <a href="https://cesba.com/cesba-launches-lbs-digital-curriculum/">https://cesba.com/cesba-launches-lbs-digital-curriculum/</a> PDF |
|                                                                                                    | GCF LearnFree Typing Tutorial <a href="https://edu.gcfglobal.org/en/typing/">https://edu.gcfglobal.org/en/typing/</a> Online Tutorial                                                                      |
|                                                                                                    | Typing Games Zone <a href="https://www.typinggames.zone/">https://www.typinggames.zone/</a> Online Games to practice typing                                                                                |

#### **GCF LearnFree** Uses a computer mouse and **Mouse Tutorial** laptop touchpad https://edu.gcfglobal.org/en/mousetutorial/mouse-tutorial/1/ Online Tutorial The learner knows: □ the basic parts of a mouse **Computer Mouse and Laptop Touchpad (LLSC)** □ the difference between a mouse https://www.llsc.on.ca/digital-literacy-modules and a touchpad PDF/Word/Interactive Documents □ how to use a mouse LBS Digital Literacy Curriculum (CESBA) **Looking at My Computer section** https://cesba.com/cesba-launches-lbs-digital-curriculum/ PDF **GCF LearnFree** Mouse Tutorial https://edu.gcfglobal.org/en/mousetutorial/ Online Tutorial **Mouse Practice**

Online Games to practice using a mouse

https://mouse-practice.com/

| Understands operating systems                                                                                                | Operating Systems (LLSC) <a href="https://www.llsc.on.ca/digital-literacy-modules">https://www.llsc.on.ca/digital-literacy-modules</a> PDF/Word/Interactive Documents             |
|----------------------------------------------------------------------------------------------------|----------------------------------------------------------------------------------------------------|
| The learner knows:  ☐ what an operating system is ☐ what is on the desktop of Windows ☐ how to open an application           | GCF LearnFree Windows Tutorials https://edu.gcfglobal.org/en/topics/windows/ Online Tutorials for different versions of Windows.                                                  |
|                                                                                                    | Northstar Windows https://assessment.digitalliteracyassessment.org/windows-win10-1 Online Assessment (Windows 10)                                                                 |
| Understands what the Internet is and what a web browser is                                                                   | The Internet and Web Browsers (LLSC) <a href="https://www.llsc.on.ca/digital-literacy-modules">https://www.llsc.on.ca/digital-literacy-modules</a> PDF/Word/Interactive Documents |
| The learner knows:  what the internet is what an Internet browser is how to use some common functions in an Internet browser | GCF LearnFree Internet https://edu.gcfglobal.org/en/topics/internet/ Online Tutorials for various online browsers.                                                                |
| Tariotiono in an internet browser                                                                                            | Northstar Internet Basics https://assessment.digitalliteracyassessment.org/internet-basics-1 Online Assessment                                                                    |

| Understands how to use a search engine on the Internet                                                                             | Internet Search Engines (LLSC)  https://www.llsc.on.ca/digital-literacy-modules  PDF/Word/Interactive Documents                                                                                                    |
|----------------------------------------------------------------------------------------------------|----------------------------------------------------------------------------------------------------|
| The learner knows:  what a search engine is some of the most popular search engines how to use a search engine to find information | LBS Digital Literacy Curriculum (CESBA) Looking on the Internet section <a href="https://cesba.com/cesba-launches-lbs-digital-curriculum/">https://cesba.com/cesba-launches-lbs-digital-curriculum/</a> PDF             |
|                                                                                                    | GCF Learn Free Search Better <a href="https://edu.gcfglobal.org/en/search-better-2018/">https://edu.gcfglobal.org/en/search-better-2018/</a> Online Tutorial - includes video playlist on YouTube                       |
| Can create a password  The learner knows:  what a password is how to create a strong password                                      | GCF LearnFree Creating Strong Passwords <a href="https://edu.gcfglobal.org/en/internetsafety/creating-strong-passwords/1/">https://edu.gcfglobal.org/en/internetsafety/creating-strong-passwords/1/</a> Online Tutorial |
| Can set up an online account  The learner knows:  what a Google or Microsoft                                                       | GCF LearnFree Google Account <a href="https://edu.gcfglobal.org/en/googleaccount/">https://edu.gcfglobal.org/en/googleaccount/</a> Online Tutorial                                                                      |
| account is  how to set up an account how to login to an account                                                                    | GCF LearnFree Microsoft Account https://edu.gcfglobal.org/en/microsoftaccount/ Online Tutorial                                                                                                    |

| Use digital technology  □ the learner successfully completes Milestone 54 or Milestone 54a                                                                                                    | OALCF Milestone 54 or Milestone 54a Use Digital Technology <a href="https://oalcf-repository.ca/en/home">https://oalcf-repository.ca/en/home</a> PDF Assessment Tool                                                |
|----------------------------------------------------------------------------------------------------|----------------------------------------------------------------------------------------------------|
| Has email and can use it  The learner knows:  what email is how to set up an email account some basic email features how to send a simple email how to reply to an email how to attach a document to an email when to send an email and when to contact someone directly (e.g. by phone) how to check a junk mail folder regularly how to change email security options | Email Basics (LLSC) <a href="https://www.llsc.on.ca/digital-literacy-modules">https://www.llsc.on.ca/digital-literacy-modules</a> PDF/Word/Interactive Documents                                                    |
|                                                                                                    | LBS Digital Literacy Curriculum (CESBA) Learning about Email section <a href="https://cesba.com/cesba-launches-lbs-digital-curriculum/">https://cesba.com/cesba-launches-lbs-digital-curriculum/</a> PDF            |
|                                                                                                    | GCF LearnFree Email Basics https://edu.gcfglobal.org/en/topics/emailbasics/ Online Tutorials                                                                                                    |
|                                                                                                    | Google for Education Applied Digital Skills Communicate Using Email (Gmail) https://applieddigitalskills.withgoogle.com/c/college-and-continuing-education/en/communicate-using-email/overview.html Online Tutorial |
|                                                                                                    | Northstar Using Email <a href="https://assessment.digitalliteracyassessment.org/email-1">https://assessment.digitalliteracyassessment.org/email-1</a> Online Assessment                                             |

| Communicate Ideas and Information  the learner successfully completes Milestone 23                                                            | OALCF Milestone 23 Write an email to express interest and to provide information supporting a request <a href="https://oalcf-repository.ca/en/home">https://oalcf-repository.ca/en/home</a> PDF Assessment Tool             |
|----------------------------------------------------------------------------------------------------|----------------------------------------------------------------------------------------------------|
| Can complete an online form  The learner knows:  common data you enter into an online form or fillable form how to fill in an online form     | Online Forms (LLSC) <a href="https://www.llsc.on.ca/digital-literacy-modules">https://www.llsc.on.ca/digital-literacy-modules</a> PDF/Word/Interactive Documents                                                            |
| Can use word processing software                                                                                                    | Application Software- Word (LLSC)  https://www.llsc.on.ca/digital-literacy-modules  PDF/Word/Interactive Documents                                                                                                    |
| The learner knows:  ☐ what Microsoft Office and  Microsoft Word is  ☐ how to use some basic features of  Microsoft Word to create a  document | LBS Digital Literacy Curriculum (CESBA) Learning about Microsoft Word (MS Word) section <a href="https://cesba.com/cesba-launches-lbs-digital-curriculum/">https://cesba.com/cesba-launches-lbs-digital-curriculum/</a> PDF |
|                                                                                                    | LBS Digital Literacy Curriculum (CESBA) Learning about Notepad section <a href="https://cesba.com/cesba-launches-lbs-digital-curriculum/">https://cesba.com/cesba-launches-lbs-digital-curriculum/</a> PDF                  |
|                                                                                                    | GCF LearnFree Word Tutorial https://edu.gcfglobal.org/en/word/ Online Tutorial - includes video playlist on YouTube You can also access online tutorials for older versions of Word.                                        |

|                                                                                                    | Northstar Microsoft Word https://assessment.digitalliteracyassessment.org/ms-word-office2016-1 Online Assessment (Word 2016)                                                                                          |
|----------------------------------------------------------------------------------------------------|----------------------------------------------------------------------------------------------------|
| Can create and save a PDF file  The learner knows:  what a PDF file is how to save a document as a PDF file                            | GCF LearnFree What is a PDF File? https://edu.gcfglobal.org/en/basic-computer-skills/what-is-a-pdf-file/1/ Online Tutorial                                                                                            |
| Can save and organize files on a computer                                                                                              | Files and Folders (LLSC) <a href="https://www.llsc.on.ca/digital-literacy-modules">https://www.llsc.on.ca/digital-literacy-modules</a> PDF/Word/Interactive Documents                                                 |
| The learner knows:  what a file and folder are icons for common file types how to save a file how to create folders and organize files | LBS Digital Literacy Curriculum (CESBA) Learning about Folders and Images section <a href="https://cesba.com/cesba-launches-lbs-digital-curriculum/">https://cesba.com/cesba-launches-lbs-digital-curriculum/</a> PDF |

| Can save files on the cloud  The learner knows:  what the cloud is common cloud services and basic features how to upload a file to the cloud how to save and organize files in the cloud | Storing Information on the Cloud (LLSC) <a href="https://www.llsc.on.ca/digital-literacy-modules">https://www.llsc.on.ca/digital-literacy-modules</a> PDF/Word/Interactive Documents                                                                                                    |
|----------------------------------------------------------------------------------------------------|----------------------------------------------------------------------------------------------------|
|                                                                                                    | Google for Education Applied Digital Skills Use Google Drive to Organize Files and Folders https://applieddigitalskills.withgoogle.com/c/college-and-continuing- education/en/use-google-drive-to-organize-files-and-folders/overview.html Online Tutorial                                                                                                    |
| Can stay organized using an online calendar  The learner knows:                                                                                                    | Online Calendars (LLSC) <a href="https://www.llsc.on.ca/digital-literacy-modules">https://www.llsc.on.ca/digital-literacy-modules</a> PDF/Word/Interactive Documents                                                                                                    |
| <ul> <li>□ the different ways they can use an online calendar</li> <li>□ basic features of common online calendars</li> </ul>                                                             | Google for Education Applied Digital Skills Organize Your Time with a Digital Agenda <a href="https://applieddigitalskills.withgoogle.com/c/middle-and-high-school/en/organize-your-time-with-a-digital-agenda/overview.html">https://applieddigitalskills.withgoogle.com/c/middle-and-high-school/en/organize-your-time-with-a-digital-agenda/overview.html</a> Online Tutorial |
|                                                                                                    | Using Zoom (LLSC) <a href="https://www.llsc.on.ca/digital-literacy-modules">https://www.llsc.on.ca/digital-literacy-modules</a> PDF/Word/Interactive Documents                                                                                                    |
|                                                                                                    | GCF LearnFree<br>Zoom Tutorial                                                                                                    |

https://edu.gcfglobal.org/en/zoom/ Can use a conferencing Online Tutorial platform like Zoom, Big Blue **Contact North** Button, or other Zoom- a Guided Tour https://youtu.be/utHX7Y4uAME The learner knows: YouTube Video □ what Zoom is and what it does □ how to join a Zoom meeting **Contact North** □ how to use basic Zoom features **Online Web Conferencing Common Tools** https://youtu.be/krTWv3i0h7k YouTube Video **Contact North Big Blue Button Guided Tour** https://youtu.be/K-cWji z9wQ YouTube Video

| Can use a learning management system like Moodle                                                        | Contact North e-Channel Moodle Introduction https://youtu.be/el6qMguGxYk YouTube Video                                                                       |
|----------------------------------------------------------------------------------------------------|----------------------------------------------------------------------------------------------------|
| The learner knows:  □ what a learning management system is □ how to access a learning management system |                                                                                                    |
| Can attend an e-Channel Class  The learner knows:  how to select and attend an e-Channel class          | e-Channel How to Attend a Class <a href="https://e-channel.ca/students/how-attend-class-0">https://e-channel.ca/students/how-attend-class-0</a> Online Video |

#### Section 4: Practitioner Readiness

The face-to-face program practitioner supporting blended learning needs to be ready to do their part. The list below outlines practitioner responsibilities to successfully implement and support blended learning. The practitioner should also have the skills outlined in Section 3 to ensure they are able to support a learner in the acquisition of those skills.

| Practitioner Responsibilities                                                                       | Tools and Resources                                                                                                    |
|----------------------------------------------------------------------------------------------------|----------------------------------------------------------------------------------------------------|
| Ensure the learner has the skills and proficiencies necessary to participate in an e-Channel course | See Resources in Section 1 and Section 3 above                                                                                                    |
|                                                                                                    | GCF LearnFree Teacher Guides <a href="https://edu.gcfglobal.org/en/gcfteacherguides/">https://edu.gcfglobal.org/en/gcfteacherguides/</a> Online guides to help practitioners select and use content with learners                                                                                                    |
| Help the learner access the required technology and set up a device if necessary                    | See Section 2 above                                                                                                    |
|                                                                                                    | Digital Unite Helping Someone Set up a Device Remotely <a href="https://www.digitalunite.com/technology-guides/computer-basics/getting-started/helping-someone-set-new-device-remotely">https://www.digitalunite.com/technology-guides/computer-basics/getting-started/helping-someone-set-new-device-remotely</a> Online Guide |
| Make sure they understand how to implement blended learning                                         | Contact North e-Channel Blended Learning Resources https://e-channel.ca/practitioners/e-channel-blended-learning-resources                                                                                                    |
|                                                                                                    | <ul> <li>e-Channel Curriculum Map with Milestones February 2020</li> <li>e-Channel Referral Guide</li> </ul>                                                                                                    |

|                                                                                 | <ul> <li>Video: Blended Learning in LBS- What it is and how it works</li> <li>Video: Registering for e-Channel Programs</li> </ul>                                                                                                    |
|---------------------------------------------------------------------------------|----------------------------------------------------------------------------------------------------|
| Help the learner solve issues related to access                                 | Contact North Winning Strategies for Setting Up a Blended Training Program <a href="https://e-channel.ca/sites/default/files/inline-pdfs/Winning_Strategies_blended_Training_Program.pdf">https://e-channel.ca/sites/default/files/inline-pdfs/Winning_Strategies_blended_Training_Program.pdf</a> Online Guide |
| Be willing to share assessment information with e-Channel organization          | Contact North e-Channel Blended Learning Resources https://e-channel.ca/practitioners/e-channel-blended-learning-resources                                                                                                    |
| Be willing to communicate with e-<br>Channel organization on a regular<br>basis | Contact North e-Channel Blended Learning Resources https://e-channel.ca/practitioners/e-channel-blended-learning-resources                                                                                                    |
| Be willing to coach or mentor the learner during the e-Channel course           | Contact North e-Channel Blended Learning Resources <a href="https://e-channel.ca/practitioners/e-channel-blended-learning-resources">https://e-channel.ca/practitioners/e-channel-blended-learning-resources</a>                                                                                                |